# Nice HSKPS

- EN Addendum to manual
- IT Addendum al manuale
- FR Addendum au manuel
- ES Addendum al manual
- DE Nachtrag zur Anleitung
- PL Załącznik do instrukcji
- NL Addendum bij de handleiding

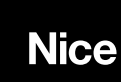

IST294A.4862\_09-05-2014

# EN - PROGRAMMING

#### Caution!

- To program the HSKPS with HSCU1 control units (firmware version 3015Q, QX and earlier) or HSCU2 control units (firmware version 34154C11, 34155C11 and earlier) you must complete the following procedure before starting programming:

hold down buttons  $\binom{2}{10}$  and  $\binom{2}{10}$  together for 10 seconds; the led will flash 3 times to confirm.

- To abort the procedure:

hold down buttons  $\binom{2}{100}$  and  $\binom{2}{100}$  together for 10 seconds; the led will flash 2 times to confirm.

## IT - PROGRAMMAZIONE

## Attenzione!

- Per programmare HSKPS con centrali HSCU1 (versione firmware 3015Q, QX e precedenti) oppure centrali HSCU2 (versione firmware 34154C11, 34155C11 e precedenti) è necessario eseguire la procedura di seguito prima di iniziare la programmazione:

premere contemporaneamente per 10 secondi i tasti  $\circled{m}$  e  $\circled{m}$ ); 3 lampeggi del led confermano la procedura.

## - Per annullare questa procedura:

premere contemporaneamente per 10 secondi i tasti  $\circled{m}$  e  $\circled{m}$ ); 2 lampeggi del led confermano la procedura.

## FR - PROGRAMMATION

## Attention !

Pour programmer HSKPS avec des centrales HSCU1 (version firmware 3015Q, QX et antérieures) ou des centrales HSCU2 (version firmware 34154C11, 34155C11 et antérieures), suivre la procédure ci-dessous avant de lancer la programmation :

- appuyer simultanément pendant 10 secondes sur les touches (a) et (a) : 3 clignotements confirment la manœuvre.

## Pour annuler la manœuvre :

- appuyer simultanément pendant 10 secondes sur les touches  $\circled{m}$  et  $\circled{r}$ ; 2 clignotements confirment la manœuvre.

#### ES - PROGRAMACIÓN

#### ¡Atención!

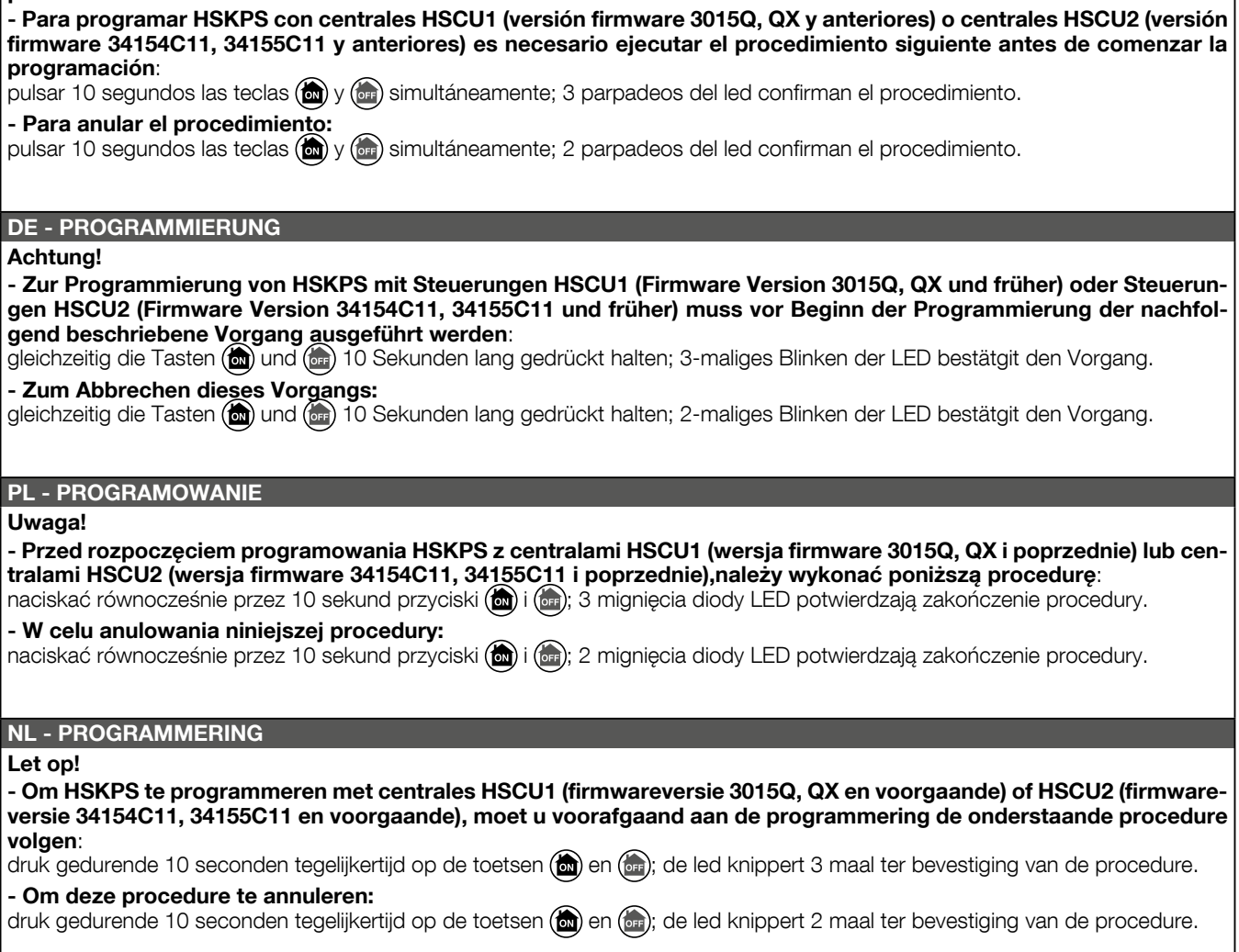